# Miceli Photography Educational Series

# Image Organization, Digital Workflow, and Preservation

.aka Organizing and Preserving your Family Photography Collection

Arthur P. Miceli January 8<sup>th</sup>, 2015

# **High Level Overview**

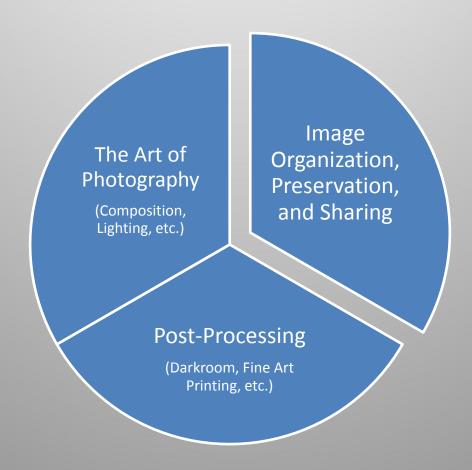

# Agenda

| Introduction                                                   | 5 minutes  |
|----------------------------------------------------------------|------------|
| Part 1 - Image Organization,<br>Metadata, and Digital Workflow | 35 minutes |
| Part 2 – Backup/Restore and Disaster Recovery                  | 20 minutes |
| Part 3 – Cloud and Social Networking                           | 15 minutes |
| Q&A                                                            | 15 minutes |

Part 1
Image Organization,
Metadata, and Digital
Workflow

# **Approach and Process**

- No single "right" approach; but do have an approach and process you follow.
- Avoid the shoebox syndrome (whether film or digital).
- Your specific approach will depend on a number of factors:
  - Personal: e.g. to preserve as a family legacy
  - Professional: e.g. stock or wedding photography
  - The constraint is time available and your degree of commitment relative to life's other demands.

## Scope

- My personal photography collection is comprised of:
  - 35mm prints and associated negatives (600+ rolls; 20,000 pictures)
  - 35mm slides (200+ rolls; 7000 slides)
  - Home movies: Super 8mm sound and 8mm silent movie film (5,000 feet)
  - Home videos: VHS-C (160 tapes; 80+ hours)
  - Digital images and video files (115,000+; 1.4TB)
    - Shot with digital camera: 95K (85,000 + 15,000 derivitives)
    - Scanned images e.g. old family photographs (5,000)
    - Various additional image groups (10,000)

# **Main Components**

Three main components to my photography collection:

- 1. All the media themselves (the film, slides, videos, digital files, etc.)
- 2. Photo reference logs (i.e. diary of all of the above, taken to date). All contained in a single PC folder heirarchy.
- 3. Future "Guidebook to the Miceli Photography Collection" (i.e. a "brain dump" of all of this; a work in progress)

# Physical Media Storage

- Prints stored in their original film wallets in archival cartons.
   Cartons in turn are stored in plastic bins.
- Prints and their negatives are stored separately.
- Slides: some are in Kodak trays, with most being in their original small boxes.
   Noteworthy and competition quality slides are stored in archival slide pages.
- Long term goal of digitizing entire collection. Would enable easy replication of the entire collection and mitigate risk of total loss.
- Progress to date includes:
  - 100% of my parent's photo collection has been flatbed scanned.
  - My Uncle Arthur's war letters have been camera scanned.
  - All 160 VHS-C tapes have been converted to DVD and in turn ISO images.
     (Are thus "Live and Local" on my hard drive)
  - All Super 8mm silent and sound movies have been converted to DVD and in turn ISO images. (Are thus "Live and Local" on my hardrive.)

# **Digital Image Organization**

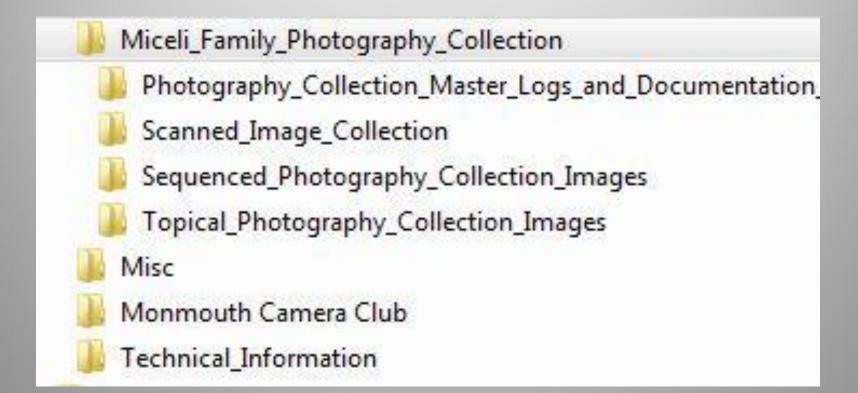

# Digital Image Organization Sequenced Images Folder Heirarchy

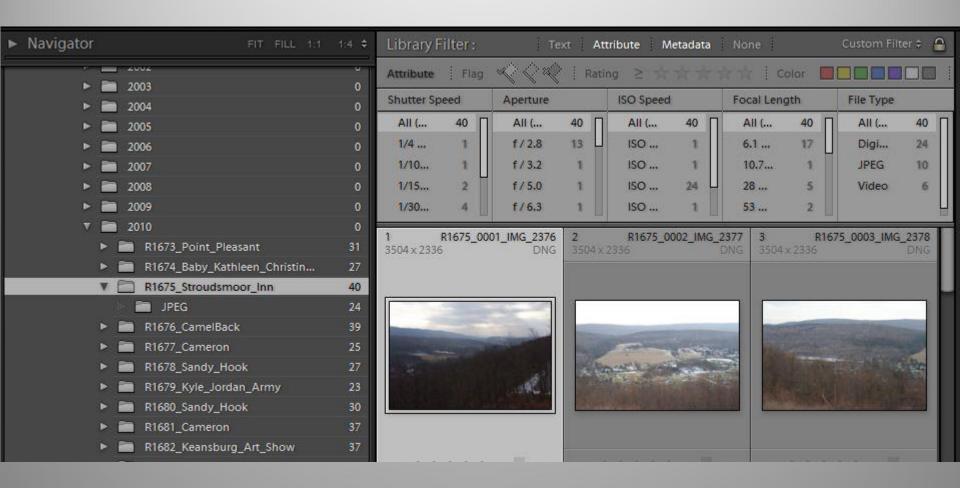

## Image MetaData

- What is Metadata? Metadata refers to information about the image. I.e. the "data" is the image itself and the "meta" data is information regarding that image.
- Types of Metadata?
  - Embedded (resides within the image file itself)
    - EXIF: Image parameters automatically populated by your camera at the time of capture. Includes things like date/time taken, shutter speed, f-stop, lens used, focal length, etc. May also include camera make, serial number, and your name.
    - IPTC: variety of fields available for your use. Includes such things as your identify and contact information, copyright and usage rights, description, keywords, etc.
  - External: Image information such as ratings, keywords, virtual collections, etc typically stored by a cataloging application in it's own database.

File Edit Library Photo Metadata View Window Help

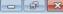

### Miceli Photography

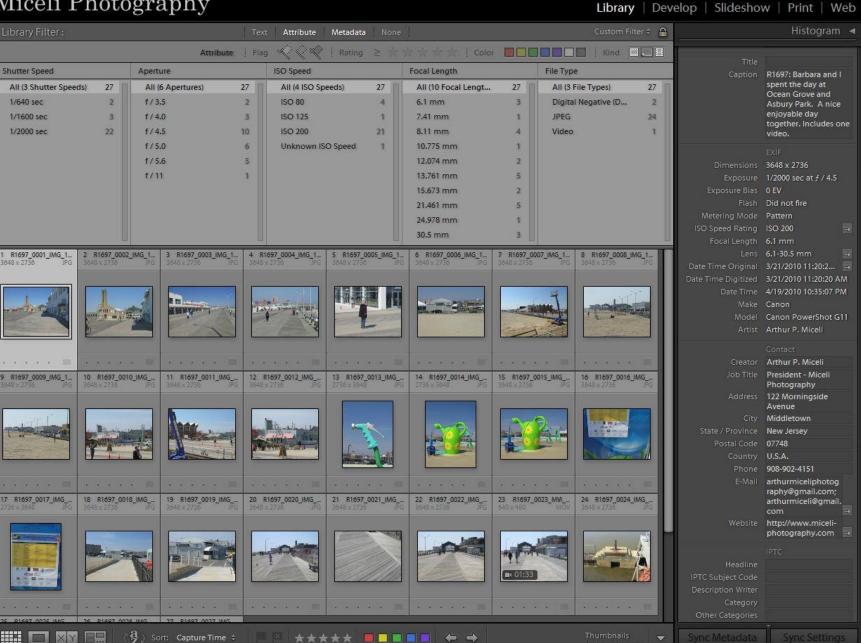

# "Ingest and Organize" Workflow Steps

- 1. Ingest images from the memory card into a folder named yyyyymmdd.

  (Recommend the process automatically perform DNG conversion and apply your standard IPTC metadata. If possible, employ a secondary backup.)
- 2. (Optional) Assign ratings and color labels here.
- 3. Do deletions here.
- 4. Then enter into the Description field the Roll number and descriptive information pertaining to all the images.
- 5. (Optional) Then iteratively select images as appropriate and add additional description metadata.
- 6. (Optional) Do keywording here.
- 7. Batch Rename:
  - a) First, confirm sort order of images is date/time captured.
  - b) Select all *image and video* files (only). (Don't rename Thumbs, ZbThumbnail, Bridge cache files, etc.
  - c) Perform Batch Rename using a predefined template; specifying your next sequence #.
- 8. If Lightroom: Write the metadata changes (from it's catalog) to the actual files on disk. Menu: "Metadata Save Metadata to Files" (Shortcut CTRL-S)
- 9. Create JPG copies from the raw files, if any.
  - Lightroom: Perform an "Export" to JPG.
     (All metadata and filenames are inherited from their DNG parent.)
  - Adobe Bridge: Use the Photoshop "Image Processor" automation .
- 10. Rename the parent directory containing the images to the Roll#. For example: "R1234\_label".

# Ingestion using Lightroom "Import"

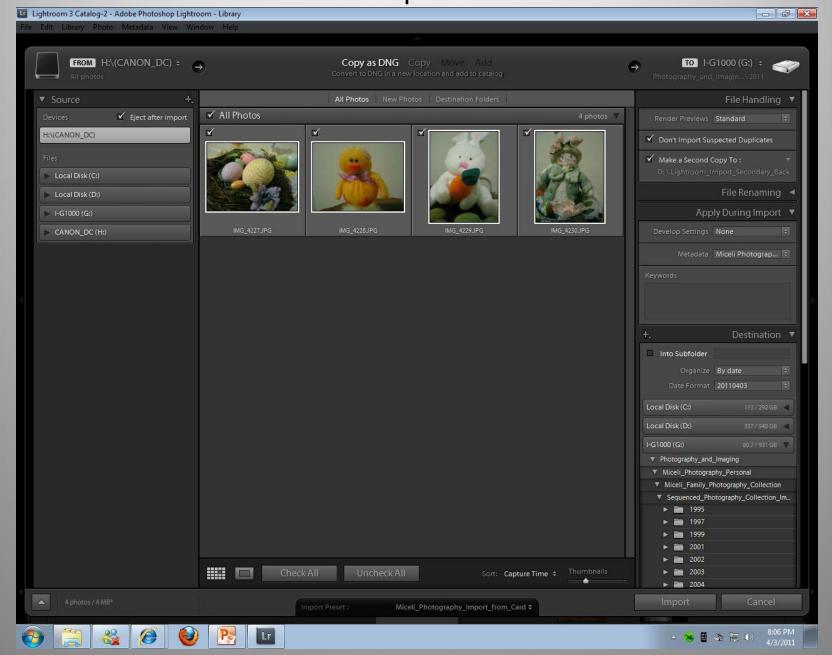

# The Challenge of Ubiquitous Photography

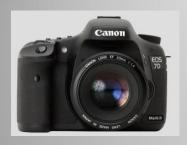

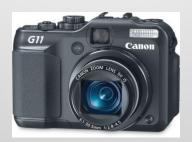

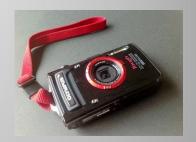

Many more image capture devices

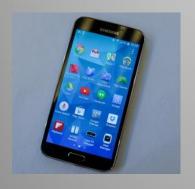

- Increasing frequency of image capture (e.g. now on a daily basis.)
- Primary drivers are high quality phone/tablet camera features and social networking.

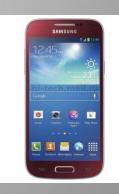

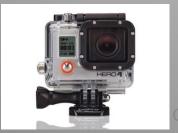

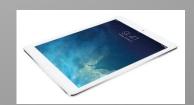

# Starting from Scratch?

### Analog(Film):

- 1. Gather all media
- 2. Put in date order.
- 3. Number sequentially
- 4. Create diary entry for each roll.

### Digital:

- Leverage a software program such as Lightroom to import your images(from existing CDROMs, DVDROMs, and/or folders)
- 2. Have it automatically output and consolidate to YYYYMMDD folders.
- 3. Create virtual collections (Birthdays, vacations, etc.)
- 4. Perform batch renaming, update metadata, keywording, etc.

# Part 2 Backup/Restore and Disaster Recovery

# Digital Archive High Level Conceptual View

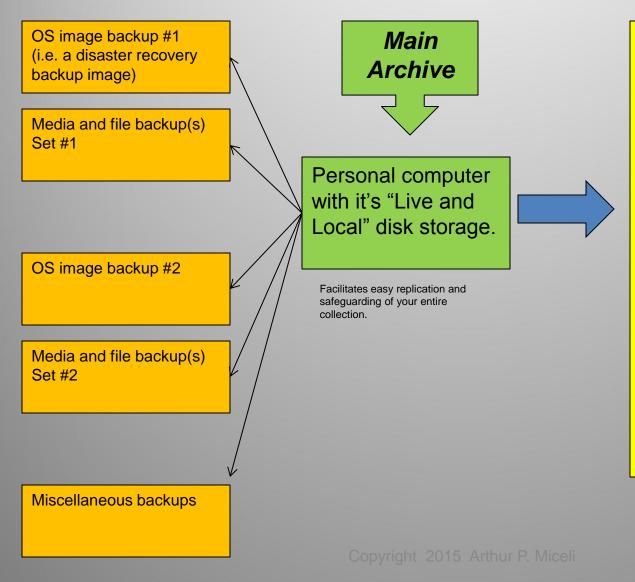

# Viewing and Output Options

- Browse and view on your desktop PC or laptop
- Make prints and enlargements
- Share via email
- Social networking sites
- Online photo galleries
- Personal website
- Google Earth
- Personal media players
- Smartphones
- Tablets
- View on your television
- Digital photo frames
- Create elaborate slideshows.
- Future, yet to be imagined uses.

# Digital Archive PC Hardware Resiliency

C: OS

SSD0 250GB

#### C: 123GB

- · Windows OS
- · Application Programs
- Documents and Settings

G:

Content

Hdisk1&2 (RAID1) 2TB Usable

#### G: 2TB

- Photography and lmaging
- Lightroom Folder Tree including Catalog and Previews
- Music Library
- Personal Files

S:

Scratch

Hdisk3 1TB

#### S: 488GB

- Lightroom Catalog Backups
- Image Ingestion Secondary Backup Destination

T: High Performance

> SSD4 60GB

#### T: 60GB

- Lightroom Cache
- Bridge/ACR Cache
- Photoshop CS6 Scratch
- Video Editing Working Space

# Digital Archive Disk Backup Strategy and DR

### **Backup Steps:**

- A. Execute Lightroom Catalog backup.
- B. Execute Novabackup Jobs
  - 1. Backup Miceli Photography Personal
  - 2. Backup Miceli Photography Business
  - 3. Backup Lightroom environment
  - 4. Backup Family Videos (i.e. the 300GB of ISO files)
  - 5. Backup Music
  - 6. Backup Personal Files
  - 7. Perform DR Backup of OS "C" drive and create companion boot DVD.
- Specify Verification of backup.
- Specify Detailed backup logging. (Retain logs forever.)
- Maintain a written record of your backups. (Excel spreadsheet)
- Utilize multiple sets of external backup drives in conjunction with offsite storage.
- Risk of data required for a restore "rolling off" of the backups. Consider a periodic "archival" backup. (Yearly perhaps)

# Use Case #1: Cloud Backup PC Backup to Cloud

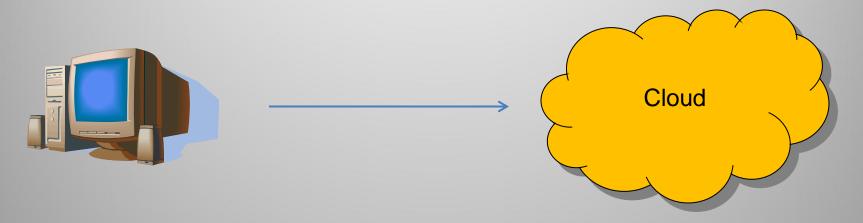

### **Considerations**

- Use Encryption
- Should not be your primary or sole backup strategy
- No guarantee cloud provider will be in business over the longterm.
- May not scale due to bandwidth limitations
   (e.g. 1TB @ 25 mbs(megabits per second) == 320,000 seconds == 89 hours

# Use Case #2: Cloud Backup Cellphone Temporary Backup to Cloud

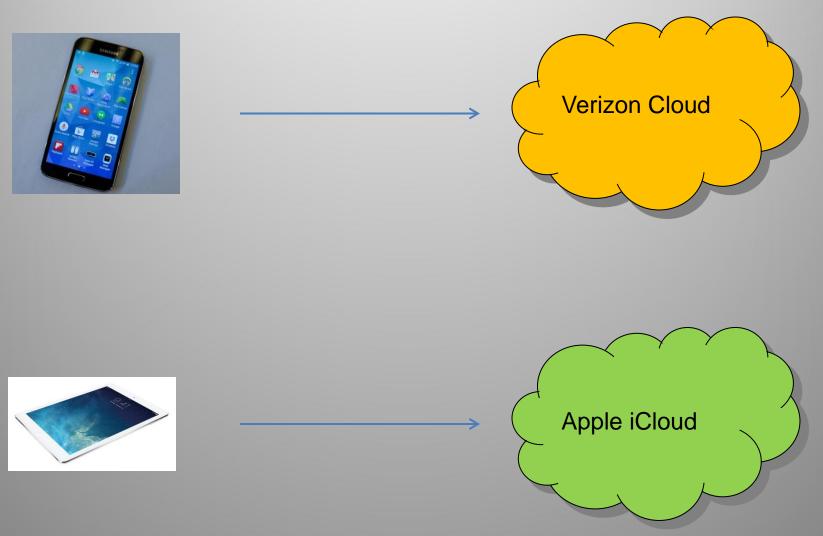

# Collection Integrity, Quality Assurance, and Periodic Auditing

### **Best Practices**

- Develop a written audit process and checklist
- Audit every 5 years or sooner. Objective is to renew your confidence that the integrity of your photo collection has been maintained.
- Specify detailed Backup logs and retain the log files indefinitely.
- Optical backups have become increasingly impractical.
   When upgrading to a larger disk drive; consider saving (don't reuse) the old drive(s) indefinitely.
- At Year's End: I use EXIFTOOLS to export that year's image metadata to my "diary" folder. These are retained indefinitely.

# Part 3 Cloud and Social Networking

# Use Case #1: Sharing via SMUGMUG

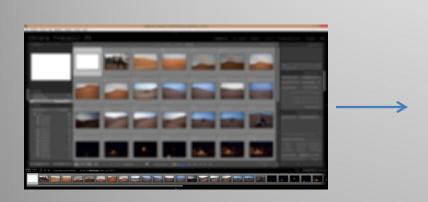

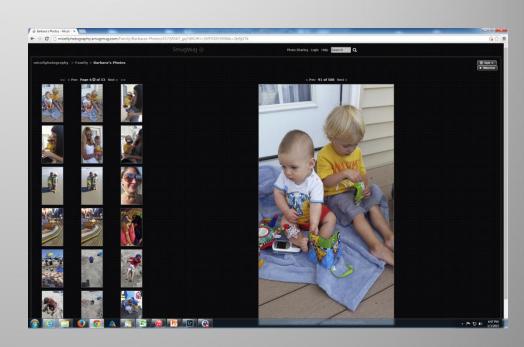

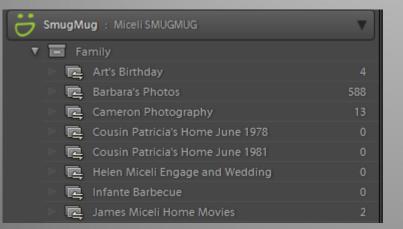

### **Considerations**

- Control
- Copyright
- Strip Metadata

Copyright 2015 Arthur P. Micel

# Use Case #2: Lightroom Mobile Integration via the Adobe Cloud

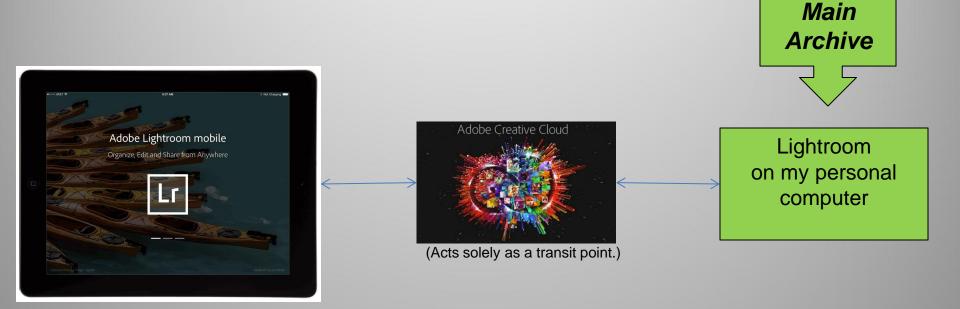

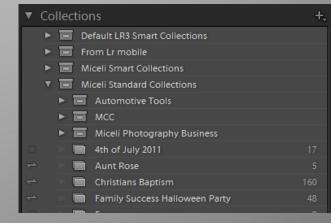

# Use Case #3: End to End Integration via Apple iCloud

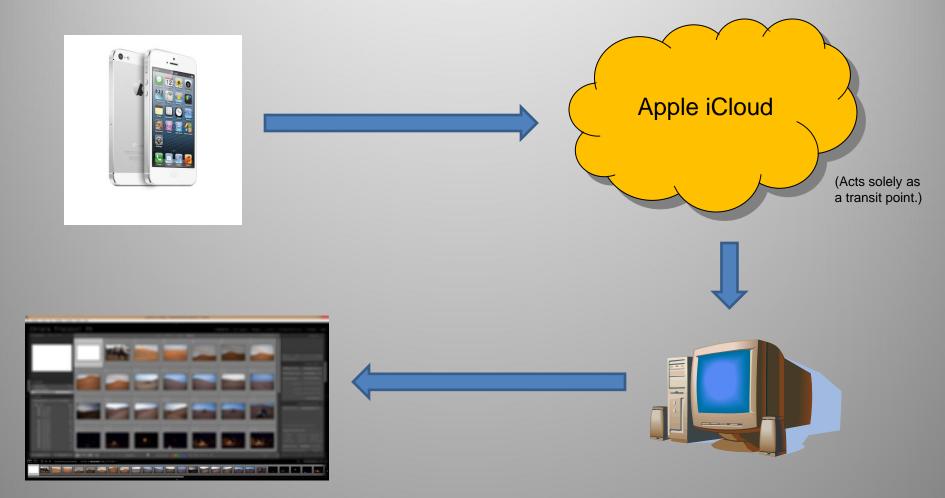

### Resources

Digital Photography Best Practices and Workflow Handbook by Patricia Russotti and Richard Anderson (Focal Press)

http://dpbestflow.org

The DAM Book – Digital Asset Management for Photographers by Peter Krogh (O'Reilly) http://www.thedambook.com

The Adobe Photoshop Lightroom 5 Book by Martin Evening (Adobe Press)

Adobe DNG information and standalone DNG Converter: http://www.adobe.com/products/dng

The Lightroom FAQ Book

NovaBackup Software: http://www.novastor.com

ExifTools: http://www.sno.phy.queensu.ca/~phil/exiftool/

A command line driven program which allows advanced management of image metadata fields.

8mm, Super 8mm (silent and sound), VHS to DVD Conversion by David Seltzer Productions:

http://www.bestfilmtransfer.com Telephone: 866-DVD-2523

University Products: http://www.universityproducts.com Light Impressions: http://www.lightimpressionsdirect.com

Arthur Miceli: www.miceli-photography.com; arthurmiceliphotography@gmail.com; Cell: 908-902-4151

# Thank you!

# Appendix

Kodak Rlus X Bow Prints. Rall #1 F+82 FD50-18 125 ASA- 20 experies here hood not used. France 1 / 125 f 16 00 (20 la) LAR When Ford HAVERICH 40 HAH Camera Still. Camera Paring-2 135 & 16 00 (70 po) LAB Green Avre Militador 50404 50 MPA 3 /250 f11 00 (70 Br) 1-78 1970 Tempest Posts Camua Still 4 1 /250 fr. 0 (70 fe) 17 1 1966 White beach 30 MPH Camera Panis 5 / 1500 fg 00 (70 bo) bok Blue white Tim TANDERT TRACTOR SCHIPM CAMER Still-SONIA Camera Para 6 6 1500 fg 00 (10 le) 6-1 Tett Single Office Tractor 50 MPH Camera Stell. 7 1/ 1/000 95.6 00 (70 b) 67 Harow Port Tempert 8 Viceo fs.6 00 (70 ft) bank tendentile Tractor 50 484 Camera fan Nati Frams / though 8 (89) taker 1-23-75 12 NOON Bright Sonny Day, Light Heter Social # 1400 Commental from Camia CDS Cell. Juniors located off to the front right of the Camera (1-8 inch). No line bood ward. Vaguet frenty & sprocessor But Come out Of 1250 & 11-516 D(18 mil) Bird - Elying Moderaty Fit Camuca stell. Dun high in sky helderd me. Raced Face - Light (Sur) Coming towards 10 1 160 fa.8 7St Camera from window. Ws of box will he highter than 45. Cas see at bull Cutu comage of face V 160 + 3.8284 No Mayam bigla is liked me from window Hayoun- Fried Close op- Light lished me. 160 88 .75 netus V1000 91.8 . 80 metus Granes 14-20 mel 1-24-75 12 moon Dight & Sunny Tene Hood Used Vehicle speeds 35-45 mg/ 4/60 f16 Sunlight got slightly dinner during shots 15-30 inch, had to skip and f11. 34 15 1500 1500 1/1000

# **DNG Conversion of Existing RAW Files**

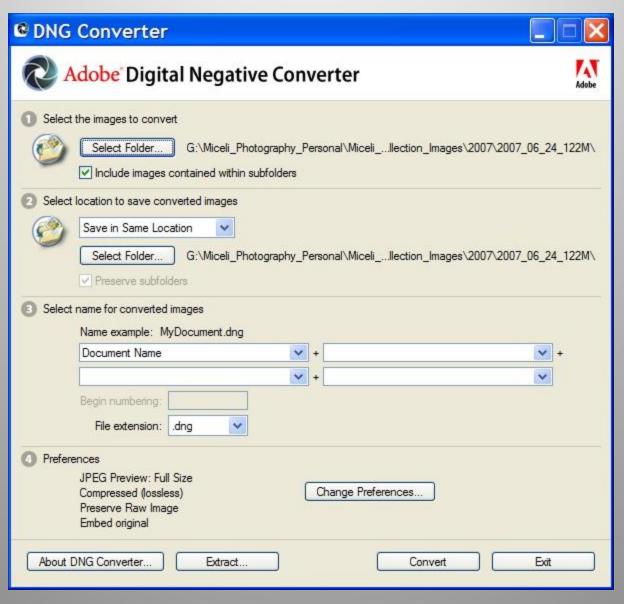

### **GPS**

- Enables the recording the exact location and date/time at which you took your image(s). Also records additional information such as altitude, etc.
- Quality brands include Garmin, Magellan, and Tom Tom.
- I own the Garmin 76CS handheld model along with the companion MapSelect software for the United States.
- Other capabilities useful to a nature photographer include calculation of sunrise/sunset times and tide tables.
- Do sync your cameras' clock with that of the GPS beforehand.
- Native GPS support is now available in a number of camera models.
- •For selected photo shoots (for example, all day hikes, vacations to Arizona and Cape Cod) I export and store the GPS information with my images.
- Can be manually or automatically correlated later into the image metadata by programs such as RoboGeo and even Lightroom itself.
- The GPS information can also be used in conjunction with Garmin's MapSelect maps, Google Earth, and/or social networking sites.

## **RAW Capture**

- Key consideration: The cost of flash memory cards and more importantly hard drive storage is not a significant concern due to cost per GB dropping faster than storage growth.
- With RAW, you can have your cake and eat it. I.e. you can shoot RAW only and still easily obtain JPG, TIF, and/or PSD files if you so choose.
- RAW contains all of the image data captured by the camera's sensor.
- Enables you greater flexibility in post-processing.
- Enables the color balance(daylight, tungsten, custom, etc.), colorspace(sRGB, Adobe RGB, etc), file format, and bit depth to be selected after the time of capture.
- RAW provides several stops greater exposure latitude potential.
- As a practical matter, I shoot JPG for action and casual photography; RAW for serious and professional photography.
- I rarely shoot RAW+JPG in camera. It is an unnecessary waste of memory card capacity, lengthens camera burst processing times, and image transfer time to your PC.
- In my workflow, I convert all my RAW files to the Adobe DNG file format.
  - Helps protect against raw file format obsolecsense.
  - DNG eliminates need for XMP sidecar files.
  - Downside: not recognized by Canon's DPP program.
- For precise color balance, I recommend use of a white balance reference card such as the WhiBal card (<a href="www.rawworkflow.com">www.rawworkflow.com</a>), Photovision Digital Reference Card, and/or Gretag MacBeth ColorChecker.(or Passport).

# Batch Rename using Lightroom

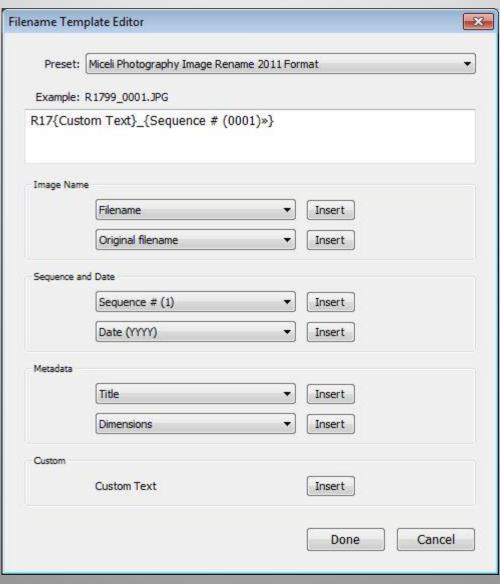

# Typical Results of Batch Rename

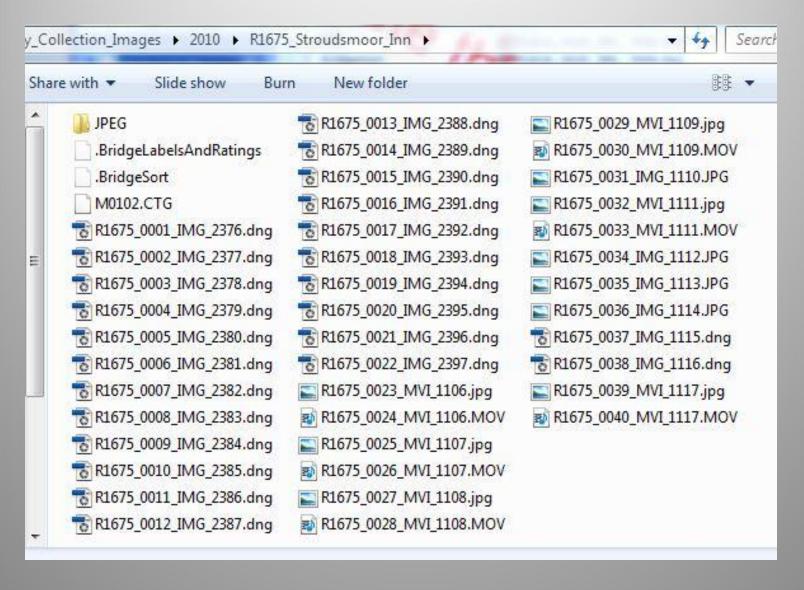

# Lightroom Export (to JPG)

| port 7 Files                         |                                                                                                    | į.                      |  |
|--------------------------------------|----------------------------------------------------------------------------------------------------|-------------------------|--|
| Export To:                           | Hard Drive ▼                                                                                                    |                         |  |
| Preset:                              | Settings:                                                                                                    |                         |  |
| ▼ Lightroom Presets ^                | ▼ Export Location                                                                                                    | <u>^</u>                |  |
| Burn Full-Sized JPEGs Export to DNG  | Export To: Same folder as original photo                                                                                                    | •                       |  |
| For E-Mail                           | Folder: (wherever each source photo is located)                                                                                                    |                         |  |
| ▼ X-Rite Presets                     | ✓ Put in Subfolder: JPEG                                                                                                    |                         |  |
| ColorChecker Passport                | Add to This Catalog Add to Stack: Be                                                                                                    | elow Original 🔻         |  |
| ▼ User Presets  Miceli_Export_DNG_to | Existing Files: Ask what to do                                                                                                    |                         |  |
|                                      |                                                                                                    |                         |  |
|                                      | ▼ File Naming                                                                                                    |                         |  |
|                                      | Rename To: Filename                                                                                                    | *                       |  |
|                                      | Custom Text; 5                                                                                                    | Start Number:           |  |
|                                      | Example: R1689_0001_IMG_2964.jpg                                                                                                    | Extensions: Lowercase 🔻 |  |
|                                      | ▼ File Settings                                                                                                    |                         |  |
|                                      | Format: JPEG ▼ Quality:                                                                                                    | 100                     |  |
|                                      | Color Space: sRGB ▼ □ Limit File Size To:                                                                                                    | 100 K                   |  |
|                                      | ☐ Include Video Files                                                                                                    | port                    |  |
|                                      | Video files are always exported in their original file format file format selected above. Image sizing, output sharpen watermarking options are not applied to video files. | t, regardless of the    |  |
|                                      | ▼ Image Sizing                                                                                                    |                         |  |
|                                      | Resize to Fit: Width & Height   Don't Enlarge                                                                                                    |                         |  |
|                                      | W: 1000 H: 1000 pixels • Resolution: 24                                                                                                    | pixels per inch ▼       |  |
|                                      | ▶ Output Sharpening                                                                                                    | Sharpening Off          |  |
| Add Remove                           | ▶ Metadata                                                                                                    | Normal                  |  |
| Plug-in Manager                      |                                                                                                    | Export Cancel           |  |

OK

Cancel

# Lightroom XML Data Flow

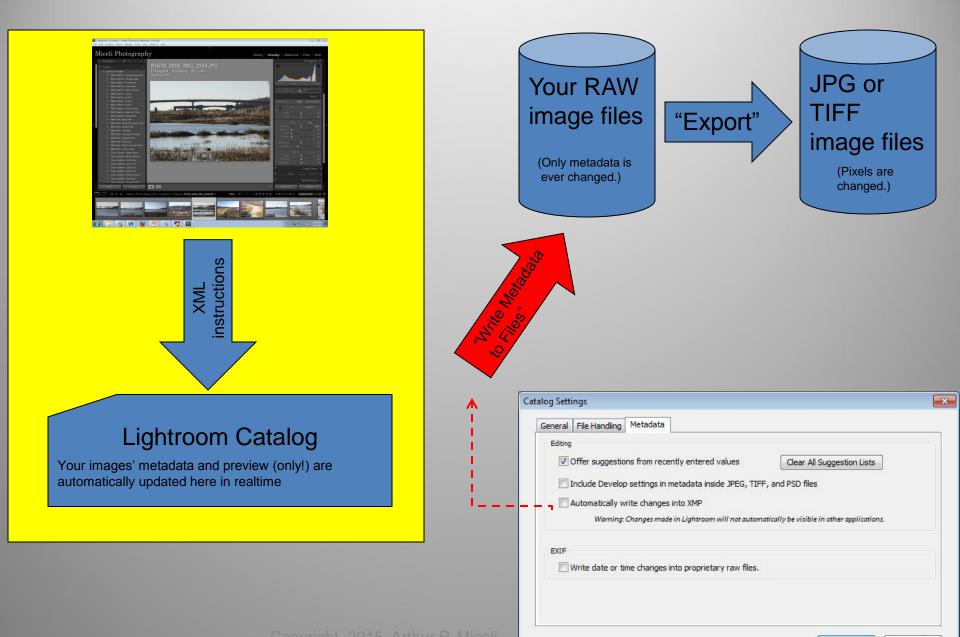